#### **AutoCAD® 2006**

# **Práce v hladinách**

Radek Procházka(*prochazka.radek@centrum.cz*)

Projektování v elektroenergetice ZS 2008/09

### Obecně o hladinách

- hladiny jsou důležitým organizačním nástrojem
- libovolná hladina je definována: bovolná hladina je definována:<br>• jménem vária:<br>• jménem
	- jménem
	- barvou (usnadňuje identifikaci hladiny)
	- •)<br>barvou (usnadňuje identifikaci hladiny)<br>typem čáry (rozlišení např. kabelu v podhledu a ve skladbě podlahy)
	- tloušťkou čáry (rozlišení dle důležitosti)
- kladbě podlahy)<br>loušťkou čáry (rozlišení dle důležitosti)<br>ě vytvořeným objektům jsou přiřazeny –– nově vytvořeným objektům jsou přiřazeny vlastnosti hladiny, do níž jsou nakresleny vlastnosti hladiny, do níž jsou nakresleny<br>vlastnosti hladiny, do níž jsou nakresleny<br>v každém novém výkresu je přednastavena
- V NAZUBITI HUVBIH VYNIBSU IB DIBUHASIAVBIT hladina "0" – je slušností do této hladiny nekreslit!!!J" – je slušností do této hladiny<br>!

### Obecně o hladinách

- aktuální je vždy pouze jedna hladina
- z důvodů meziprofesní spolupráci je třeba volit z důvodů meziprofesní spolupráci je třeba volit<br>jednoznačné názvy hladin – např:
	- *ESI\_prvky*  hladina, obsahující koncové prvky profese hladina, obsahující koncové prvky profese<br>elektro-silnoproud
	- *VO\_trasy* kabelové trasy pro venkovní osvětlení<br>• *kNN\_popi*s textové popisky kabelu NN<br>hrnutí:
	- *kNN\_popis* textové popisky kabelu NN
- shrnutí:
	- je nevhodné přiřazovat barvu, typ a tloušťku čáry přímo objektu (bez použití hladin)<br>idé nevhodné přiřazovat barvu, typ a tloušťku čáry přímo objektu (bez použití hladin)
	- kreslíme (pokud možno) s nastavením *DleHlad*!

#### Správce vlastností hladin

- umož ňuje řadu zp ůsob ů uspo řádání výkresu:
	- p řiřazení barvy, typu a tlouš ťky čáry
	- nastavení viditelnosti dle požadavku projektanta
	- ur čení, které objekty budou plotrovány (vytišt ěny)
	- selekce vybraných hladin pro zobrazení (objekty nejsou vidět) ) – vypnutí nebo zmrazení hladiny
	- zabrán ění necht ěnému editování (nap ř. smazání) ur čitého objektu – uzam čení hladiny
- hladinám lze p řiřadit styl vykreslování (plotrovací – Tildulliditi izt prirauli siyi vynitsiovall styl) pomocí kterého se ovliv ňuje kone čná podoba výkresu (nap ř. zelená barva je tišt ěna VÁNÍ V E silně )

### Správce vlastností hladin

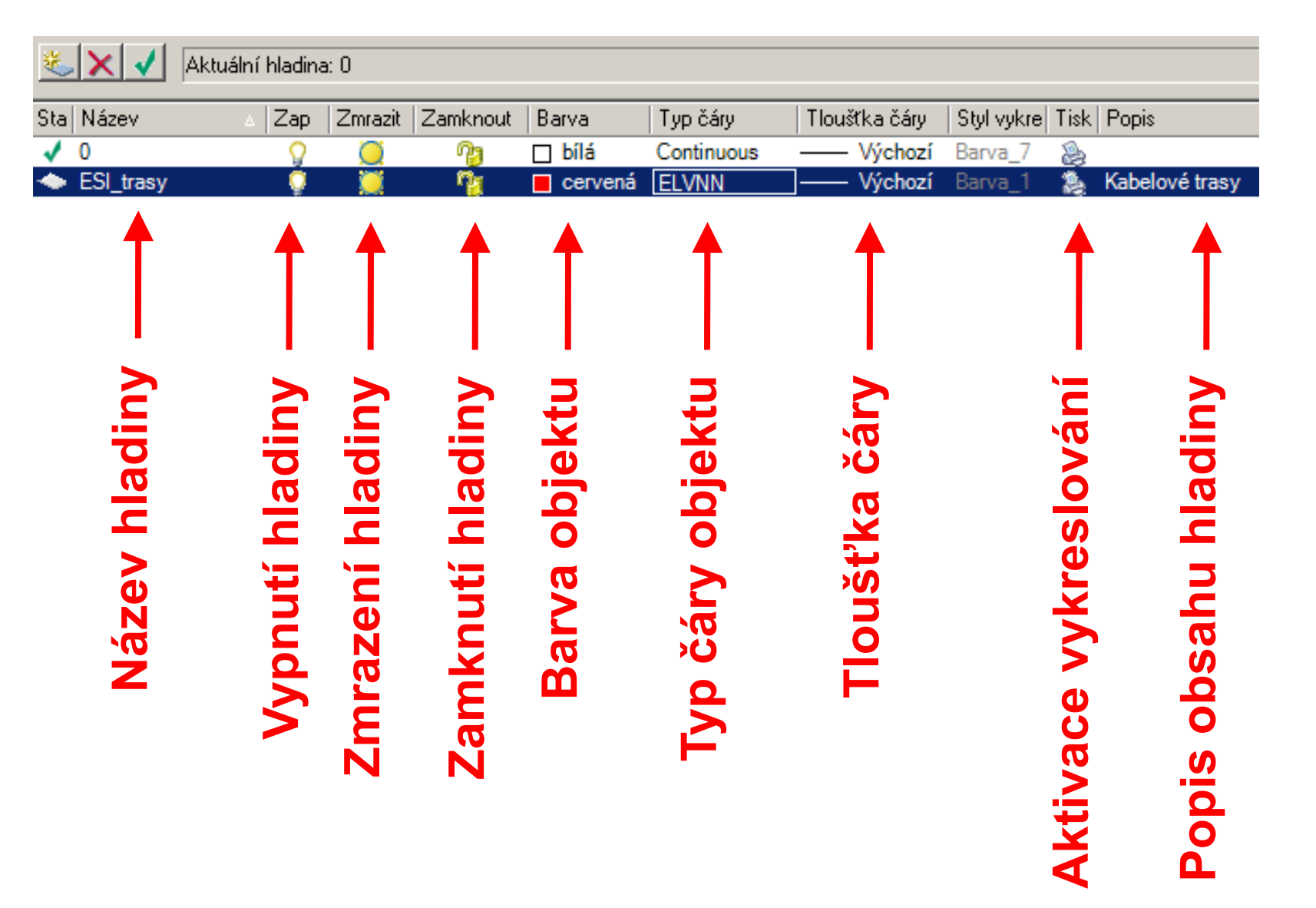

PROJEKTOVÁNÍ V ELEKTROENERGETICE

### Správce vlastností hladin

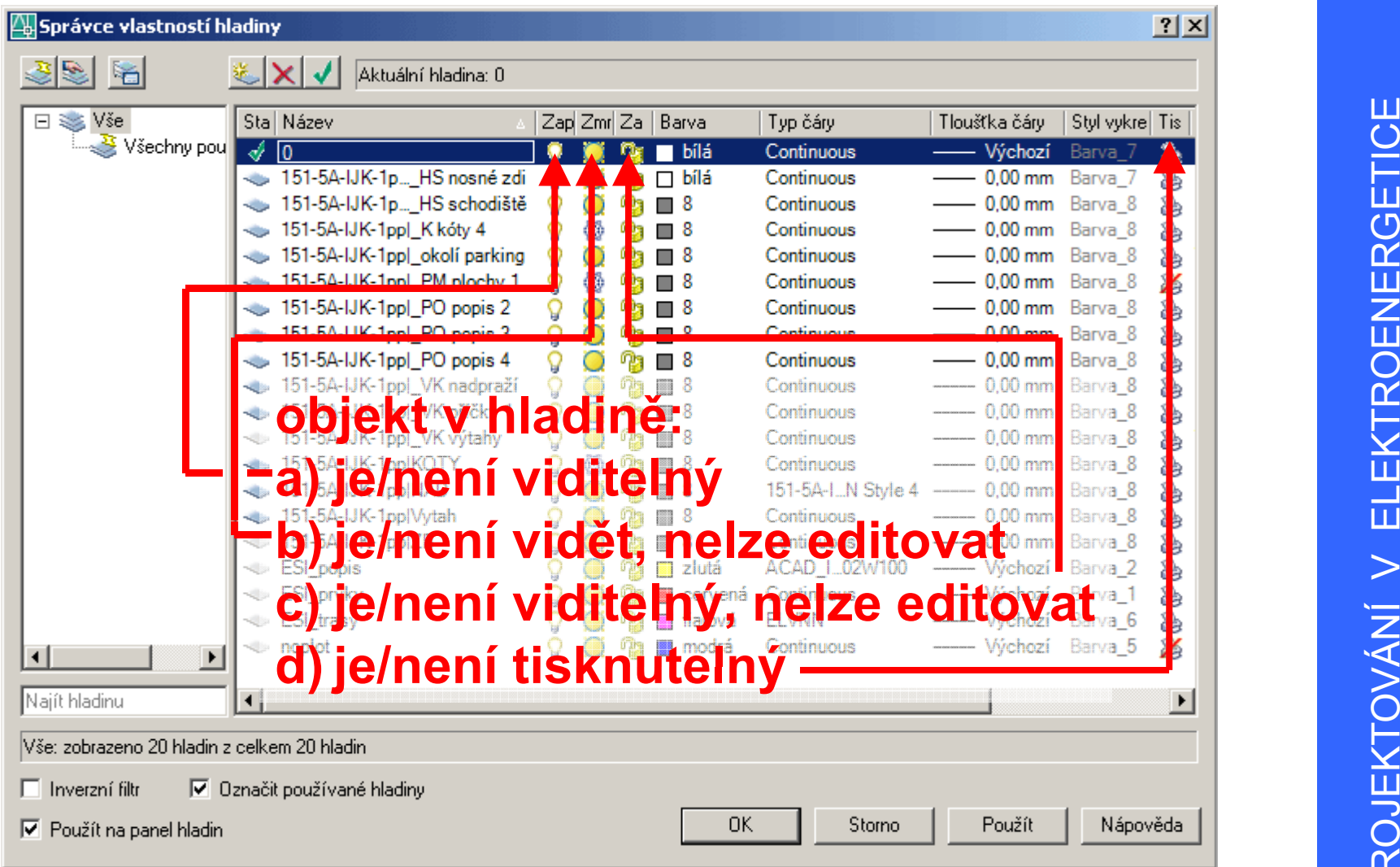

GETICE OENER JEKTO 6PROJ

### Používání hladin (doporučení)

- Je dobré:
	- si p ři zakládání nového výkresu rozmyslet, jaké hladiny budou pot řeba pro nezávislé kreslení U.<br>Zakládání nového výkresu rozmyslet, jaké<br>v budou potřeba pro nezávislé kreslení jednotlivých skupin objekt ů (nap ř.: koncové prvky, p o pisk y … ) hladiny budou potřeba pro nezávislé kreslení<br>jednotlivých skupin objektů (např.: koncové prvky, popisky…)
	- – použité množství hladin (ú čeln ě) minimalizovat popisky…)<br>– použité množství hladin (účelně) minimalizovat<br>– aby v dané hladiny byly obsaženy pouze objekty,
	- –pro n ěž je hladina ur čena
	- zavést si jednotn ý s ystém hladin pro ur čitou aby v dane madiny byly obsazeny pouze objekty,<br>pro něž je hladina určena<br>zavést si jednotný systém hladin pro určitou<br>skupinu výkresů (např. půdorysy, rozvaděče...)
	- p řed odevzdáním výkres ů vy čistit nevyužívané hladiny and the set of the set of the set of the set of the set of the set of the set of the set of the set of the set of the set of the set of the set of the set of the set of the set of the set of the set of the set of t

## Typ čáry

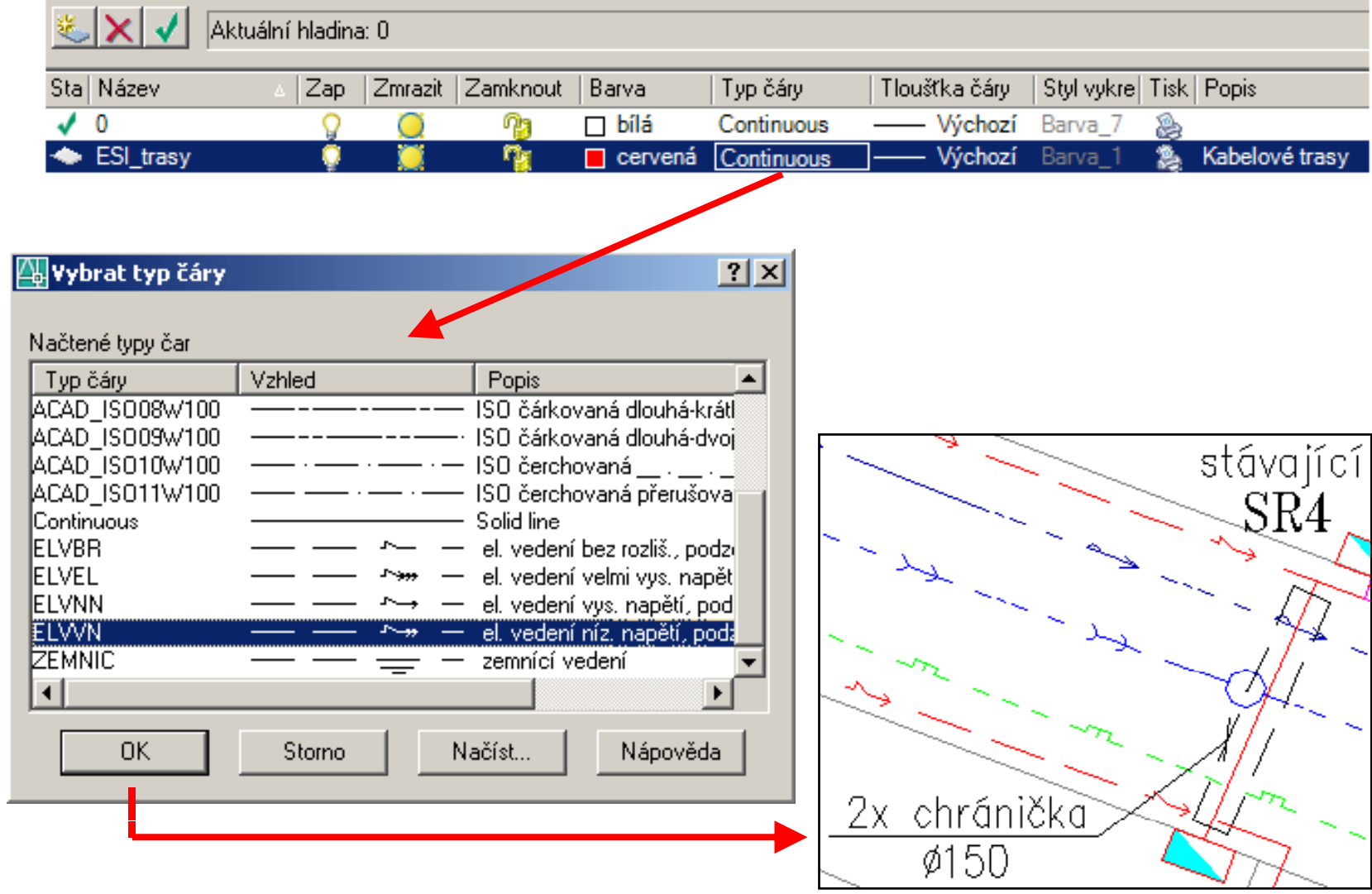

### Měřítko čáry

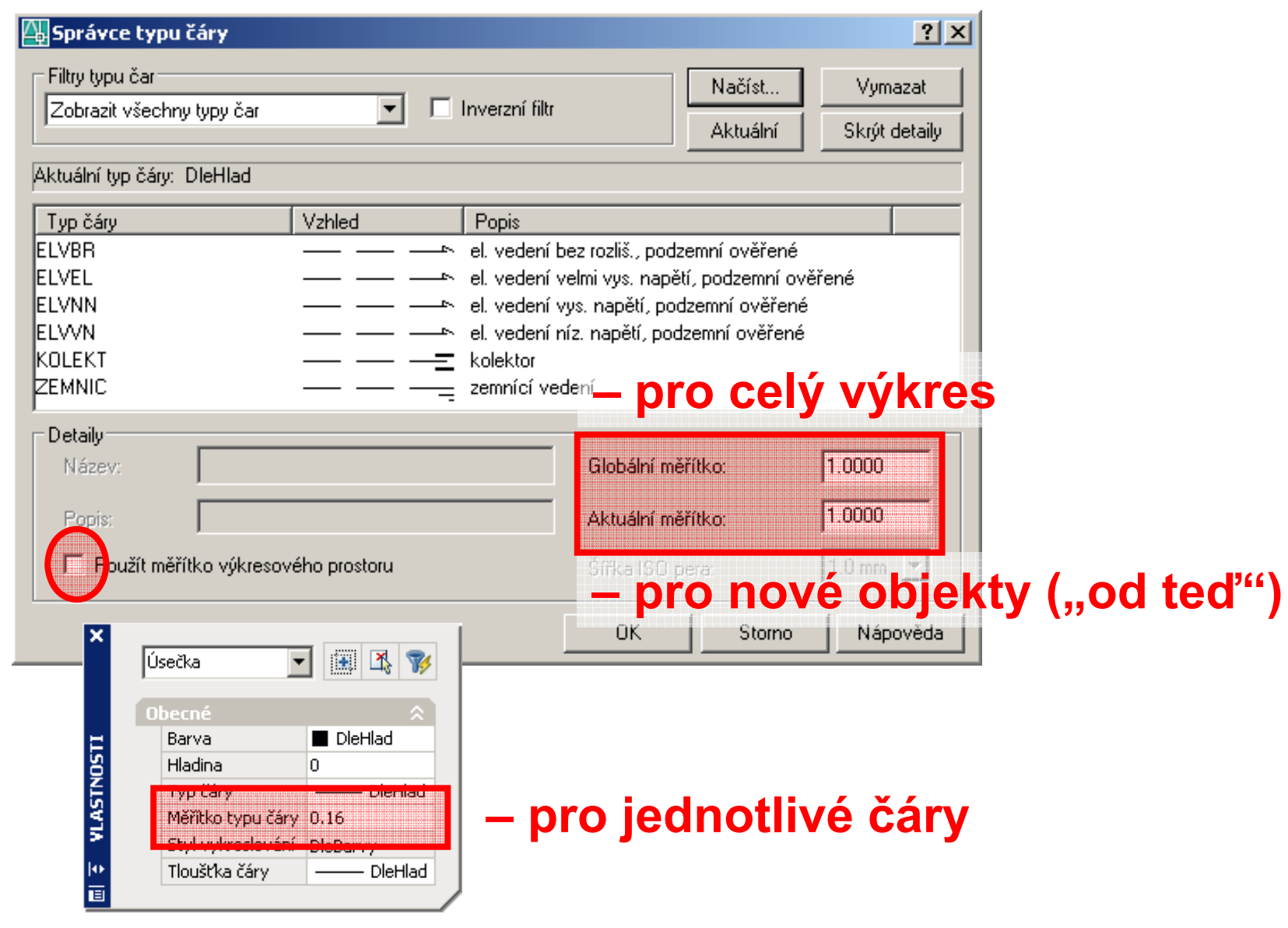

### Definice čar

- jsou uloženy <sup>v</sup> souboru *\*.lin* (ASCII)
- s instalací AutoCAD standardně dodávány soubory acad lin a acadiso lin (obsahují definice základních typů – čárkované, čerchované…) základních typů – čárkované, čerchované...)<br>
– pro kreslení přípojek se používají definice
- DIO VIESIEHI DIIDUJEN SE DUUZIVAJI UEHIJIU "inženýrských sítí" – soubor *insite.lin* "inženýrských sítí" – soubor *insite.lin*<br>– při definování vlastních typů čar je nutné dodat
- tyto definice všem subjektům, kteří sdílí výkresy s těmito čarami – jinak nebude zobrazení čar funkční definice všem subjektům, kteří sdílí výkresy<br>nito čarami – jinak nebude zobrazení čar<br>ční